## **3. Főzelék**

Készítsen weblapot a főzelékfélék fogyasztásának bemutatására a következő minta és leírás szerint!

Az oldal szövegét a *fozalap.txt* állományban találja. A feladat megoldásához szükséges képek: *spenot.jpg, spenot1.jpg, spenot2.jpg, lencse.jpg* és *kelkaposzta.jpg*. A képek használata során ügyeljen arra, hogy azok a vizsgakönyvtár áthelyezése után is helyesen jelenjenek meg!

- 1. Hozzon létre egy állományt, amelynek neve legyen *fozelek.html*!
- 2. Az oldal háttérszíne legyen AliceBlue (#F0F8FF kódú szín) és a szövegszín DarkSlateGray (#2F4F4F kódú szín)!
- 3. A böngésző keretén megjelenő cím szövege is "Főzelék" legyen!
- 4. A szöveget a *fozalap.txt* állományból másolja át, és a szövegtördelést állítsa be a mintának megfelelően!
- 5. A cím egy egysoros és háromoszlopos, 900 képpont széles, szegély nélküli táblázattal készüljön! A cellaközt és cellamargót állítsa 0-ra a táblázat összes cellájára! Az első és utolsó oszlop szélessége 350-350 képpont legyen! A bal és a jobb oldali cellában a *spenot1.jpg,* illetve a *spenot2.jpg,* a középsőben az egyes szintű címsor stílusú "*Főzelék*" felirat jelenjen meg vízszintesen a cella közepére igazítva!
- 6. A címet követő bekezdésben a példák között a "*spenót*" szót alakítsa linkké, mely a *spenot.jpg* képre mutasson!
- 7. Készítsen egy kétsoros és kétoszlopos, 80 % széles, középre igazított táblázatot, amelynek 1 pontos szegélye legyen! Első sorának celláiba helyezze el a *lencse.jpg* és a *kelkaposzta.jpg* képeket, és a második sor celláiba írja be a képaláírásokat a minta alapján! Minden cellatartalom vízszintesen középre igazítva jelenjen meg!
- 8. A "Készítése" alcím kettes szintű címsor stílussal jelenjen meg!
- 9. Az alapanyagfajtákra állítson számozatlan felsorolást a mintának megfelelő helyen!

**15 pont** 

## **Minta a Főzelék feladathoz:**

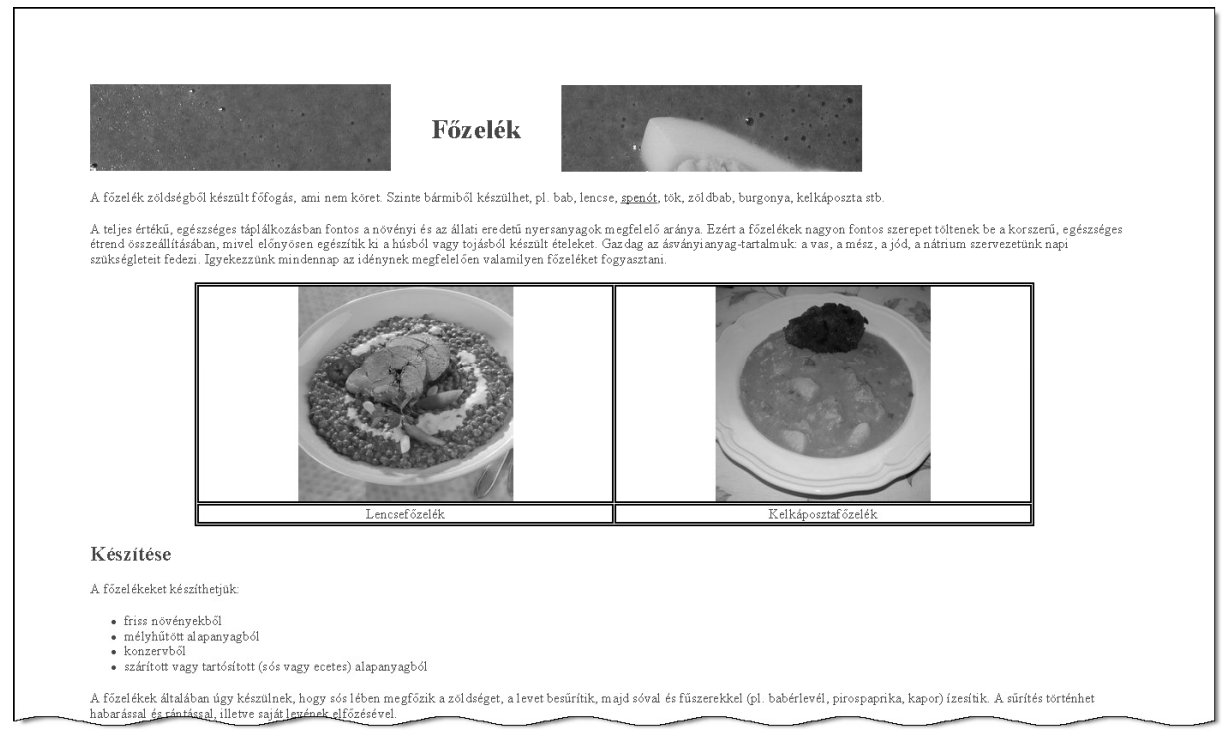

*fozelek.html*

gyakorlati vizsga 0912 9/16 2009. május 25.